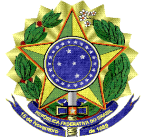

### MINISTÉRIO DA EDUCAÇÃO UNIVERSIDADE FEDERAL DO VALE DO SÃO FRANCISCO – UNIVASF COMISSÃO GESTORA DO PROCESSO SELETIVO PARA INGRESSO NOS CURSOS DE GRADUAÇÃO PRESENCIAIS DA UNIVASF - CG-PS-ICG 2021 Sala da SRCA, 1º Andar do Prédio Administrativo da Reitoria, Campus Petrolina Centro, Av. José de Sá Maniçoba s/n, Centro - PETROLINA-PE, CEP: 56304-917 Informações: (87) 2101-6764, Endereço eletrônico: Portal do Processo Seletivo. e-mail: ingressodiscente@univasf.edu.br

## Portaria nº 03/2021/CG-PS-ICG de 30 de abril de 2021

A Comissão Gestora do Processo Seletivo para Ingresso nos Cursos de Graduação Presenciais da Univasf - CG-PS-ICG 2021, no uso de suas atribuições, e tendo em vista o disposto no EDITAL N° 05/2021, DE 05 DE ABRIL DE 2021 e no EDITAL DE RETIFICAÇÃO Nº 06/2021, DE 13 DE ABRIL DE 2021, RESOLVE:

- 1. DIVULGAR a 1ª Convocação da Lista de Espera do Sisu (Clique aqui e veja a relação de candidatos convocados) para CONFIRMAÇÃO DA PERMANÊNCIA NA LISTA DE ESPERA DA UNIVASF (CPLE ON-LINE), conforme a opção pela modalidade de concorrência/curso/campus e datas apresentadas no ANEXO I desta portaria; e o disposto no item 11 do EDITAL N° 05/2021, DE 05 DE ABRIL DE 2021.
- 2. CONVOCAR, por meio desse instrumento, da Lista de Espera da Sisu 1º/2021, um NÚMERO **IGUAL A QUINZE VEZES** a quantidade de vagas remanescentes de cada curso, separado por modalidade de concorrência (Grupos: Ampla Concorrência A0, L1, L2, L5, L6, L9, L10, L13 e L14), para participar da CPLE ON-LINE, conforme a opção pela modalidade de concorrência/curso/campus apresentados no ANEXO I desta portaria.
- 3. ESCLARECER que a CPLE ON-LINE corresponde:
	- ao registro, via Sistema de Avaliação Socioeconômica (Sistema Sase), on line, pelo candidato em Lista de Espera própria da Univasf, mediante preenchimento das informações e postagem dos documentos e ao final, clicar em **finalizar** o questionário; e,
	- à classificação dos candidatos que realizaram a CPLE ON-LINE em ordem decrescente da nota do Enem 2020, por curso e modalidade de concorrência para ocupação das vagas remanescentes, ao final do processo.
- 4. DETERMINAR que TODOS OS CANDIDATOS, inclusive os candidatos de Ampla Concorrência, devem preencher o questionário SASE, a fim de prestar as informações e postar os documentos comprobatórios exigidos, em formato JPG, no tamanho de até 1Mb, por meio do Sistema Sase, de 1<sup>o</sup>/05 até às 23h59min do dia 05/05/2021. Após preencher o questionário, os candidatos devem clicar em 'FINALIZAR'.
- 5. ALERTAR que os candidatos deverão estar atentos ao que segue:
	- Para realizar o preenchimento do questionário do Sistema Sase, o candidato deve digitalizar ou tirar foto da documentação exigida, no formato JPG inferior a 1Mb e postar no

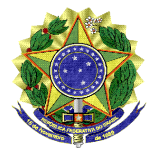

#### MINISTÉRIO DA EDUCAÇÃO UNIVERSIDADE FEDERAL DO VALE DO SÃO FRANCISCO – UNIVASF

COMISSÃO GESTORA DO PROCESSO SELETIVO PARA INGRESSO NOS CURSOS DE GRADUAÇÃO PRESENCIAIS DA UNIVASF - CG-PS-ICG 2021 Sala da SRCA, 1º Andar do Prédio Administrativo da Reitoria, Campus Petrolina Centro, Av. José de Sá Maniçoba s/n, Centro - PETROLINA-PE, CEP: 56304-917

Informações: (87) 2101-6764, Endereço eletrônico: Portal do Processo Seletivo, e-mail: ingressodiscente@univasf.edu.br

questionário. Todos os itens com asterisco (\*) são obrigatórios e o candidato deve observar com atenção se todos os campos estão preenchidos. Não há necessidade de autenticação dos documentos.

- Após o término de preenchimento do questionário, o candidato clica em 'SALVAR' na parte inferior da tela e, depois clica em 'PÁGINA TÓPICOS' e, em seguida, clica em 'FINALIZAR', a fim de concluir todo o procedimento.
- O candidato que não postar os documentos exigidos e não realizar o procedimento de clicar em **FINALIZAR**, não concluirá o questionário dentro do prazo estabelecido e, portanto, será excluído da lista de espera e será eliminado do processo seletivo.
- O candidato NÃO deve deixar para preencher o questionário no último dia do prazo, a fim de evitar transtornos, principalmente no que tange ao tempo hábil para postar documentos e dirimir dúvidas.
- Os candidatos que realizarem a CPLE ON-LINE serão classificados pela ordem decrescente da nota obtida no Exame Nacional do Ensino Médio (Enem) 2020, separado por curso/modalidade de concorrência, o que será divulgado na página do PS-ICG 2021.
- Os candidatos que forem classificados dentro do número de vagas disponíveis serão convocados para realizar a pré-matrícula on-line por meio de remanejamentos, devendo apresentar posteriormente toda a documentação exigida no EDITAL N° 05/2021, DE 05 DE ABRIL DE 2021.
- Os candidatos que não forem classificados dentro do número de vagas disponíveis comporão a lista de remanejamento e poderão ser convocados para realizar a prématrícula, caso ocorra alguma desistência formal.
- Os convocados que não realizarem a CPLE ON-LINE, conforme itens 8 e 11 do **EDITAL** N° 05/2021, DE 05 DE ABRIL DE 2021, serão excluídos da lista de espera da Univasf e perderão o direito de concorrer às vagas remanescentes.
- 6. **ESCLARECER** que os candidatos classificados para os **Grupos L9, L10, L13 e L14** (reservadas para pessoas com deficiência) devem preencher o questionário socioeconômico e postar os documentos comprobatórios da deficiência, de 1<sup>o</sup>/05 até às 23h59min do dia 05/05/2021, conforme as normas nos itens 5, 8 e 10 do **EDITAL N° 05/2021, DE 05 DE ABRIL** DE 2021.
- 7. ESCLARECER que TODO candidato classificado nos Grupos L2, L6, L10 e L14, exceto os indígenas, terá a sua autodeclaração verificada pela Comissão Institucional de Heteroidentificação, conforme orientações da PORTARIA nº 04/2021 - CIHU/GR de 16 de abril de 2021.

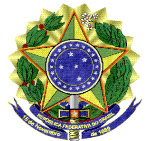

#### MINISTÉRIO DA EDUCAÇÃO UNIVERSIDADE FEDERAL DO VALE DO SÃO FRANCISCO – UNIVASF COMISSÃO GESTORA DO PROCESSO SELETIVO PARA INGRESSO NOS CURSOS DE GRADUAÇÃO PRESENCIAIS DA UNIVASF - CG-PS-ICG 2021 Sala da SRCA, 1º Andar do Prédio Administrativo da Reitoria, Campus Petrolina Centro, Av. José de Sá Maniçoba s/n, Centro - PETROLINA-PE, CEP: 56304-917

Informações: (87) 2101-6764, Endereço eletrônico: Portal do Processo Seletivo, e-mail: ingressodiscente@univasf.edu.br

- 8. ESCLARECER que os candidatos classificados para os Grupos L1, L2, L9 e L10 (renda inferior a 1,5 salário mínimo per capita) devem preencher o questionário socioeconômico e postar os documentos comprobatórios de renda e/ou deficiência, de 1º/05 até às 23h59min do dia 05/05/2021, conforme as normas para a avaliação socioeconômica que constam no item 9 do EDITAL N° 05/2021, DE 05 DE ABRIL DE 2021.
- 9. ESCLARECER ainda que a Univasf não se responsabiliza pelo não preenchimento ou finalização do questionário ou pelo não envio do vídeo por motivos de ordem técnica dos computadores, falhas de comunicação, congestionamento das linhas de comunicação, falhas de smartphone e aplicativo, bem como outros fatores que impossibilitem a transmissão dos dados.

As demais informações, quadro de vagas e convocações serão divulgados no site https://portais.univasf.edu.br/estudante/ingresso-discente.

Lucimary Araújo Campos Presidente da Comissão Gestora do Processo Seletivo para Ingresso nos Cursos de Graduação Presenciais da Univasf - PS-ICG 2021

### ANEXO I - CRONOGRAMA DA CPLE ON-LINE:

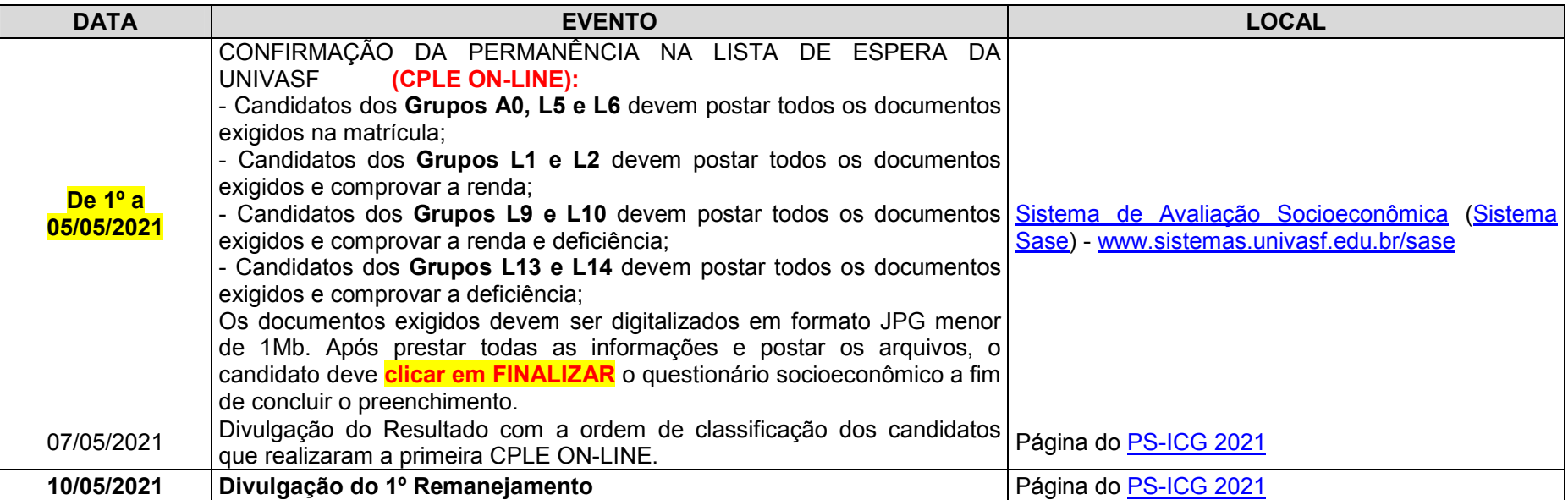

# FIM DO CRONOGRAMA

# ANEXO II – RELAÇÃO DOS CONVOCADOS PARA A CPLE

Para acessar a relação de convocados, <u>clique aqui – 1ª Convocação da Lista de Espera do Sisu para a Confirmação da Permanência na Lista</u> **de Espera da Univasf (CPLE)**. Veja também o Cronograma com os endereços e datas no Anexo I, conforme o curso/grupo de concorrência.

FIM DA LISTAGEM.